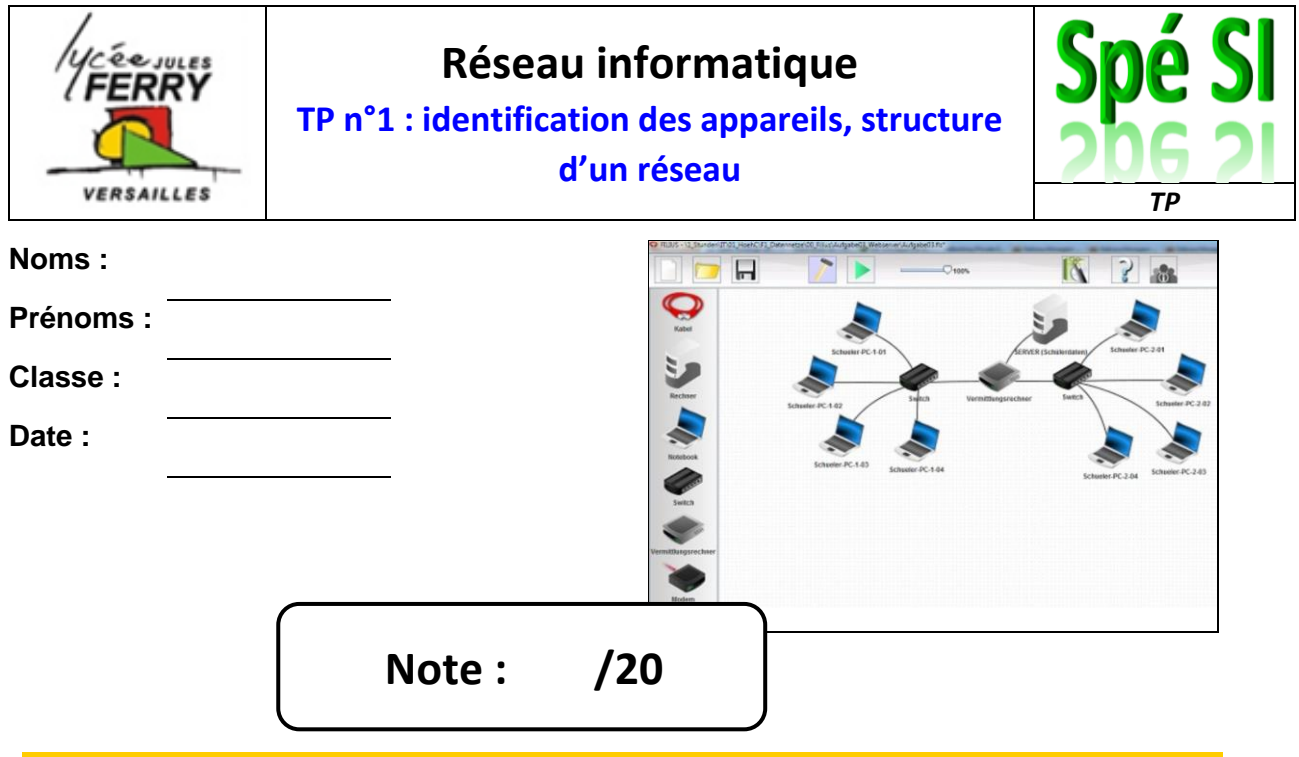

#### **Compétences abordées :**

- Analyser et caractériser les échanges d'information d'un système avec un réseau de communication : Architecture Client/Serveur, cloud Architecture des réseaux de communication
- Analyser les principaux protocoles pour un réseau de communication et les supports matériels : Protocoles, trames, encapsulation, Support filaire et sans fil

#### **Problématique**

Comprendre les principes de fonctionnement et d'identification des éléments qui interagissent sur un réseau informatique

#### **Critères d'évaluation et barème**

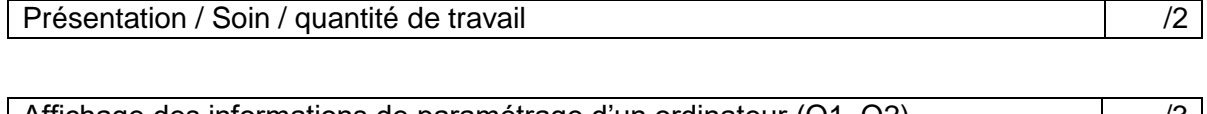

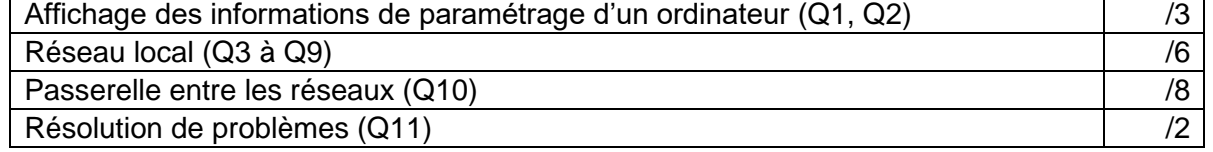

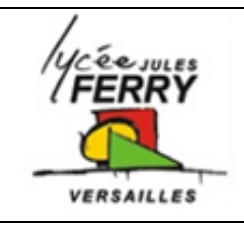

**TP n°1 : identification des appareils, structure d'un réseau**

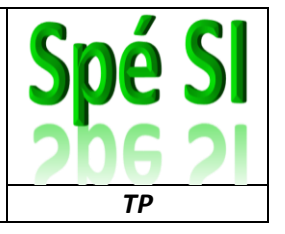

### **1. Affichage des informations de paramétrage d'un poste informatique**

#### **Q1)** Sur l'ordinateur sur lequel vous faites le TP, recherchez :

- L'adresse MAC (adresse physique) du poste,
- L'adresse IP V4 du poste,
- Le masque de sous-réseau, déduisez-en le NetID et le HostID de votre adresse IP,
- La passerelle par défaut (gateway),
- Le DHCP est-il activé ? Qu'est-ce que cela signifie ?

Pour cela suivez la procédure suivante :

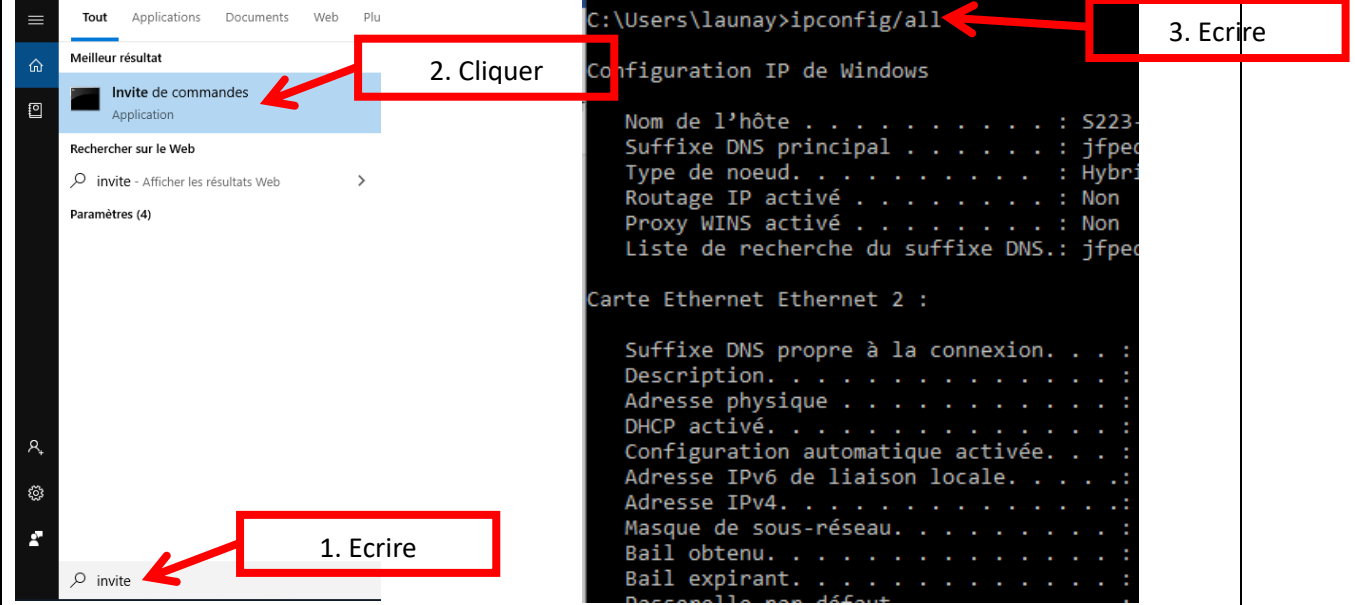

**Q2)** Faites des recherches sur le web pour savoir si votre adresse IP est une adresse publique ou privée et ce que cela signifie.

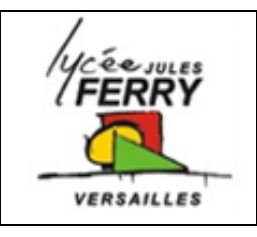

**TP n°1 : identification des appareils, structure d'un réseau**

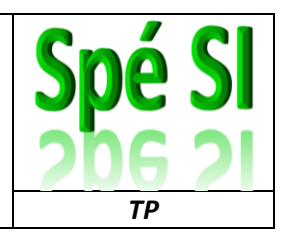

### **2. La communication dans un réseau local**

#### **Construction du réseau :**

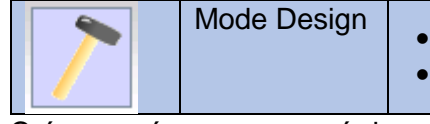

- Construire le réseau
- Configurer les postes sur le réseau

Créez un réseau composé de trois ordinateurs portables et d'un switch. Reliez les ordinateurs portables au switch grâce à des câbles Ethernet.

Double cliquez sur chaque poste pour paramétrer son adresse IP (conformément à l'image ci-contre) et cocher « Utiliser l'adresse IP comme nom ».

> **Q3)** Indiquez quelle est la fonction du switch

**Q4)** Insérez une capture d'écran de votre réseau dans votre compte-rendu.

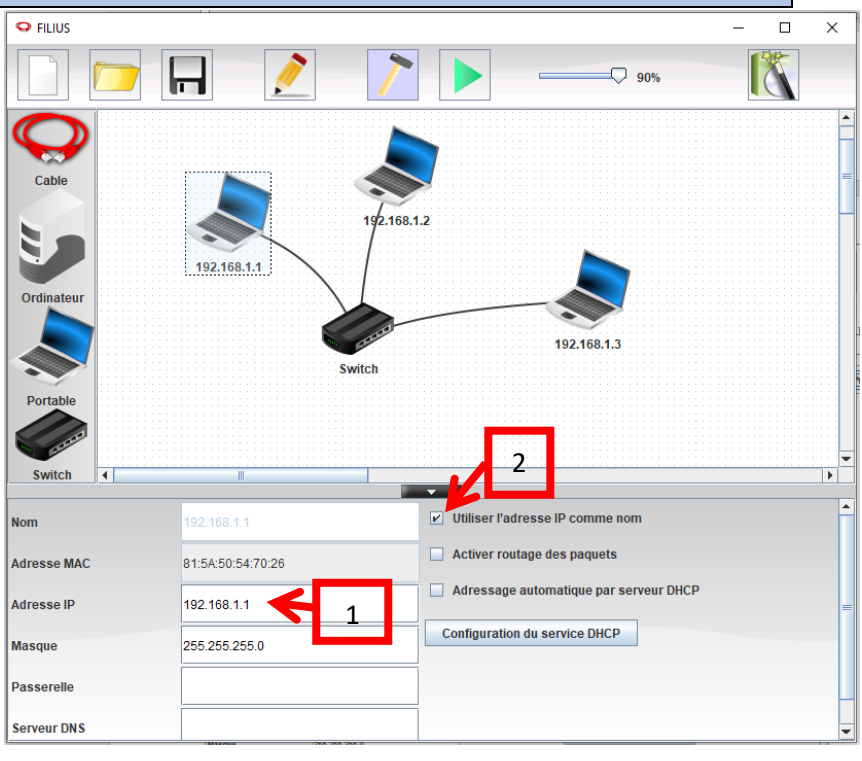

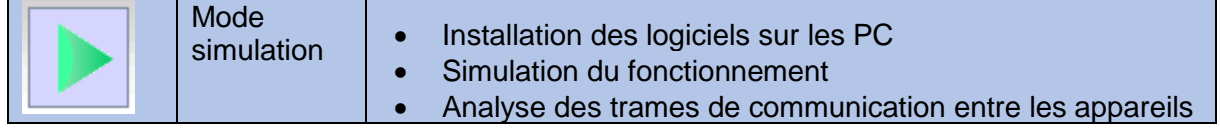

Faites un clic droit sur le poste 192.168.1.1 et cliquez sur « afficher le bureau »

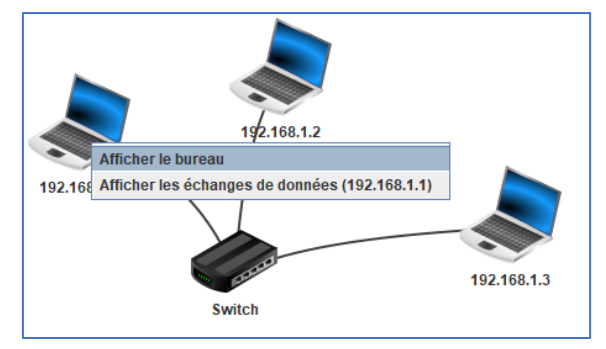

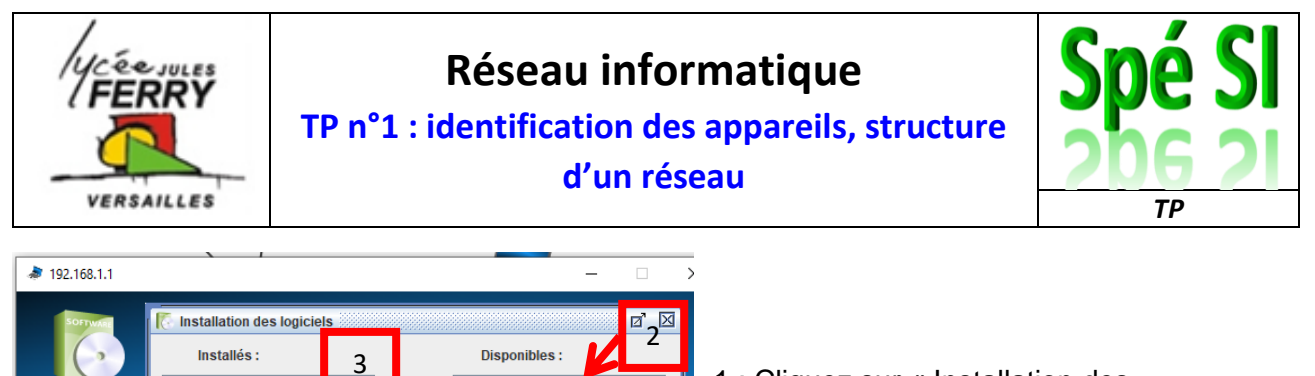

Ligne de commande **Explorateur de fichiers** Éditeur de textes Afficheur d'images Parefeu **Serveur DNS** Serveur générique Client générique **Serveur web** Navigateur web Serveur de messagerie **Client de messagerie** Gnutella (P2P)

**Appliquer les modifications** 

1 : Cliquez sur « Installation des logiciels »

2 et 3 : Installez « Ligne de commande »

4 : Puis cliquez sur « Appliquer les modifications »

#### **Test de l'accessibilité d'une machine : ping**

4

1

Dans simulation  $\blacktriangleright$ , afficher le bureau de 192.168.1.1, cliquer sur « Ligne de commande » faire un ping sur 192.168.1.2.

> **Q5)** Noter sur votre compte-rendu : le nombre d'essais qui ont eu lieu, la durée de la séquence de ping, ce que signifie « ttl »

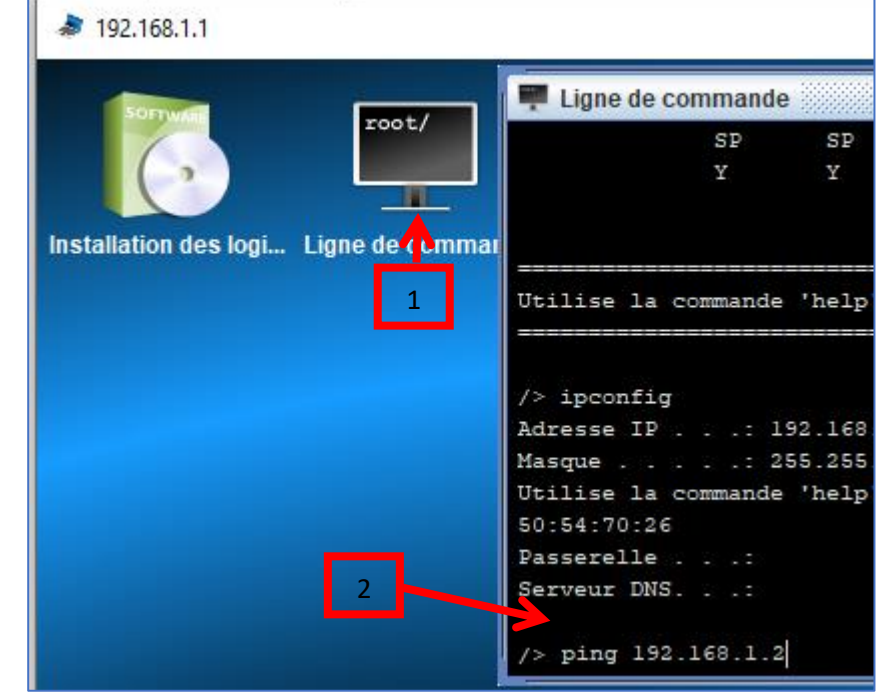

#### **Analyse de la communication**

Dans simulation, faites un clic droit sur le poste 192.168.1.1 et cliquer sur afficher les échanges de données

> **Q6)** Qu'est-ce que le protocole ARP ? A quoi

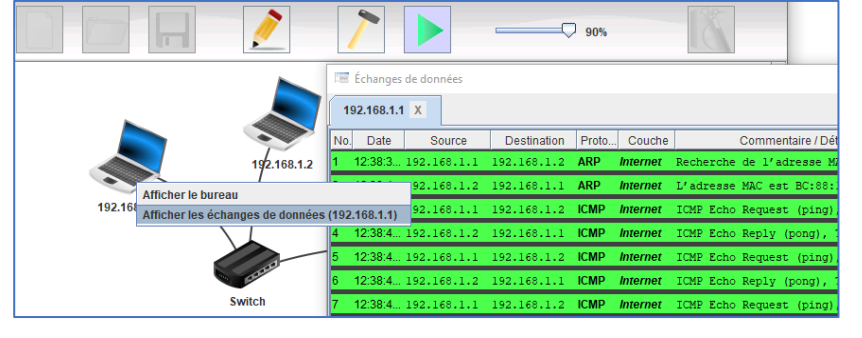

sert-il ?

**Q7)** Qu'est-ce que le protocole ICMP ? A quoi sert-il ?

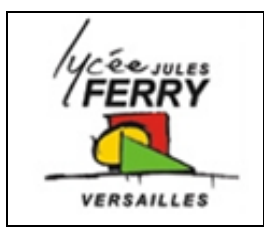

**TP n°1 : identification des appareils, structure d'un réseau**

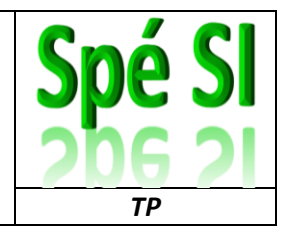

Afficher les échanges de données avec le poste 192.168.1.3.

**Q8)** A quoi correspond la trame que vous visualisez ?

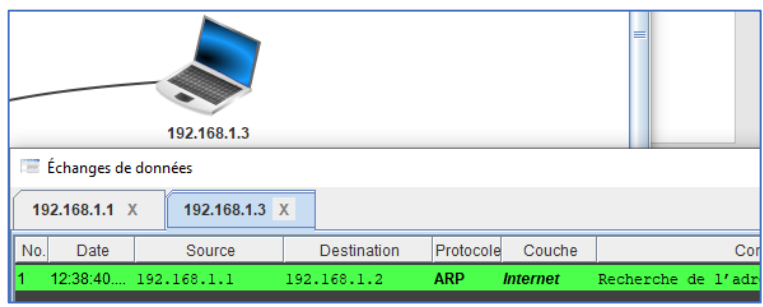

Cliquer sur le switch. Vous visualisez les adresses MAC associées à chaque Port.

**Q9)** Identifiez, en les notant sur votre compte-rendu, les adresses IP associées à chaque adresse MAC. Si nécessaire, sur chaque ordinateur vous pouvez taper la ligne de commande « ipconfig ».

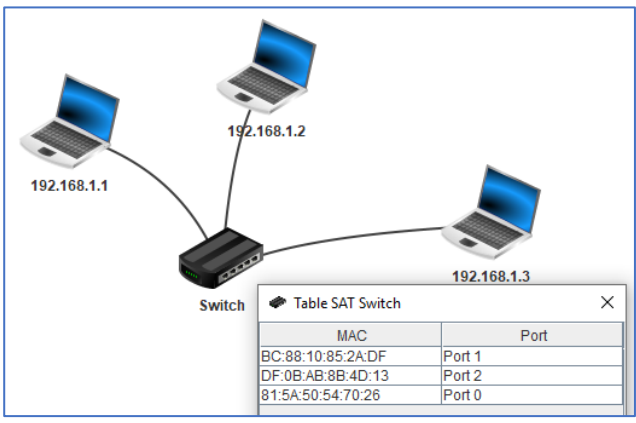

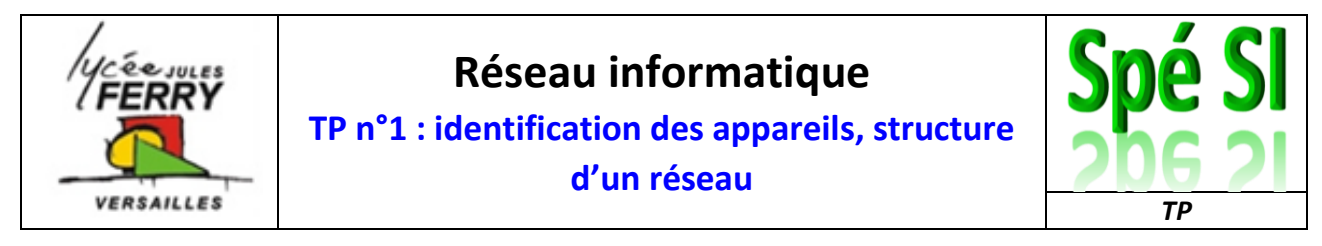

## **3. La communication entre plusieurs réseaux (passerelle)**

Ouvrir le fichier « 2reseaux\_1routeur.fls » et suivez la procédure suivante. Si à un moment vous êtes perdu, lancez la vidéo suivante :

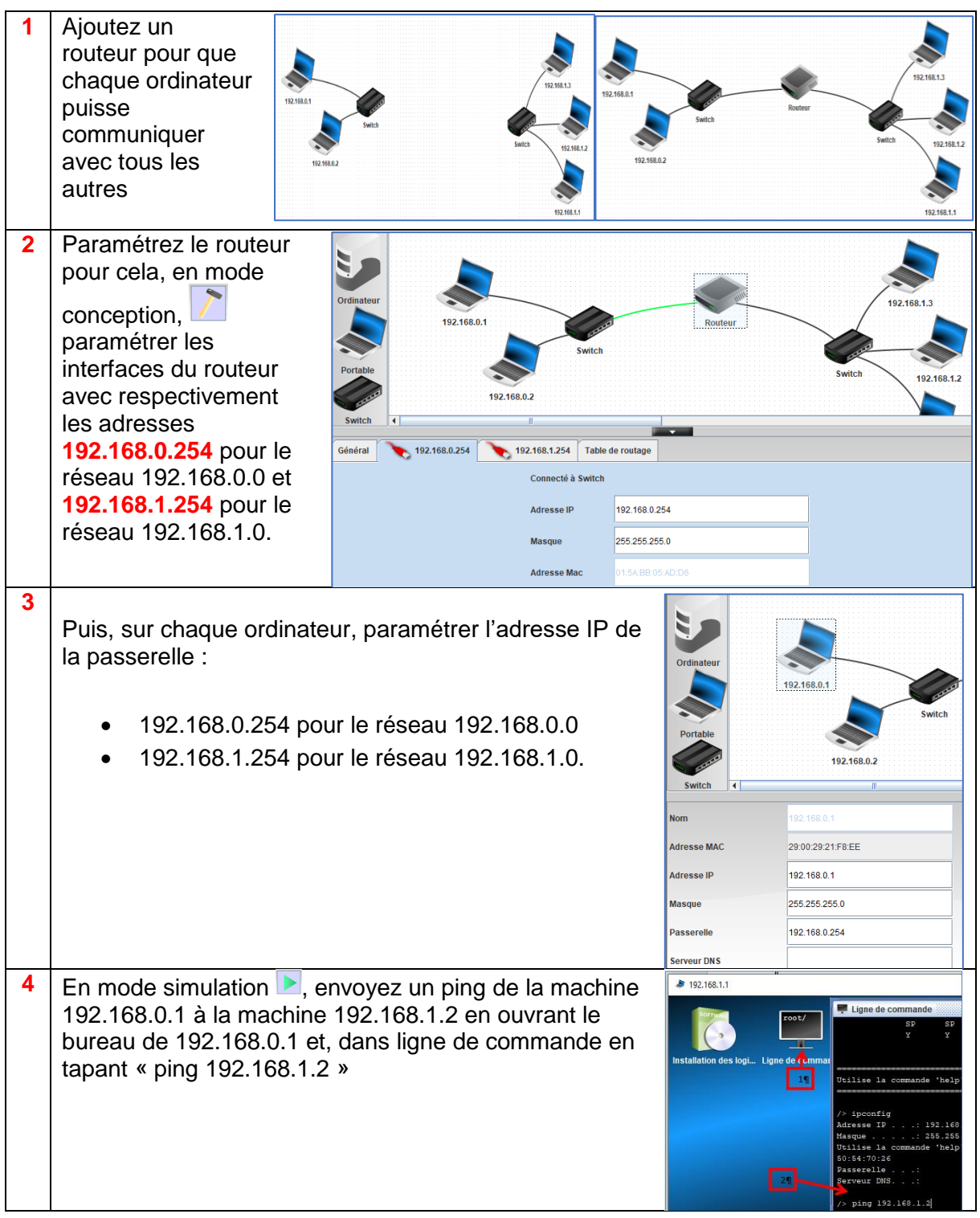

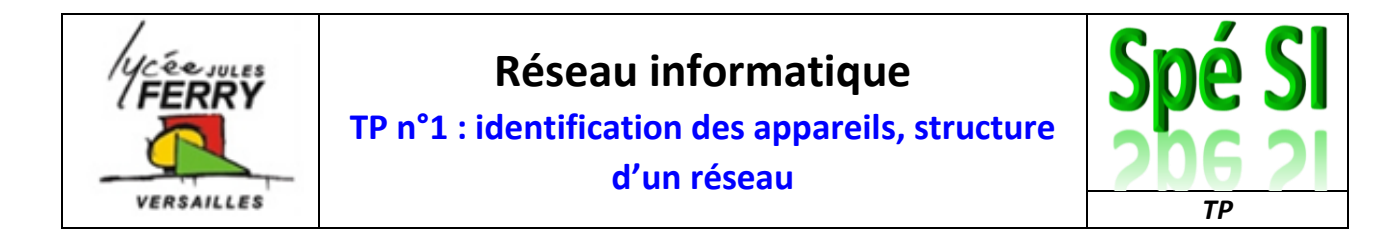

**Q10)** Faites une capture d'écran du résultat du ping. Elle doit prouver que les ordinateurs peuvent communiquer et insérez-la dans votre compte-rendu.

## **4. Résolution de problèmes de connexion**

Ouvrir le fichier « 6reseaux\_8routeurs\_3erreurs\_eleve.fls » :

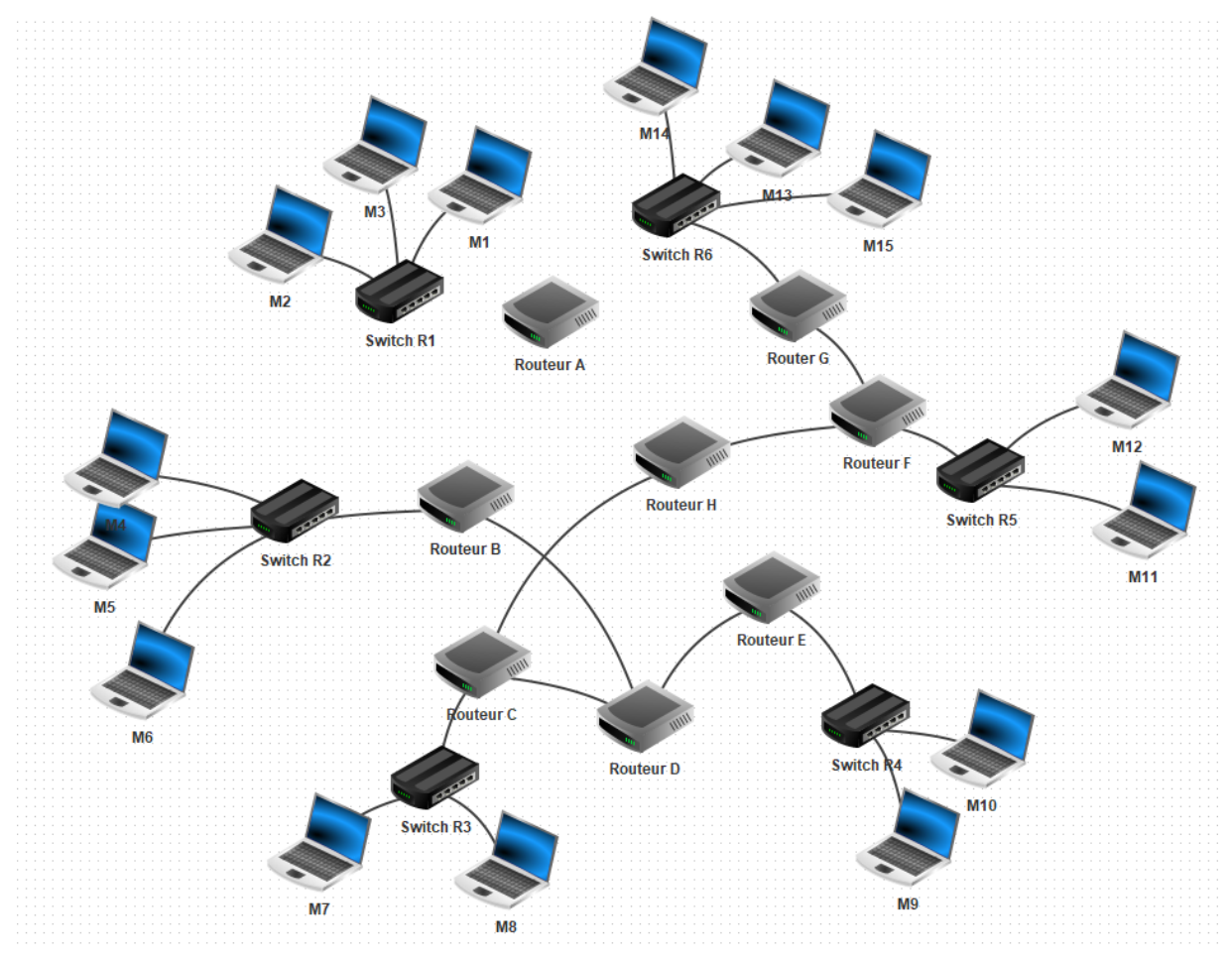

M1 et M10 n'arrivent plus à communiquer.

**Q11)** Identifiez ce qui ne va pas et résolvez le problème et décrivez ce que vous avez changé sur chaque élément

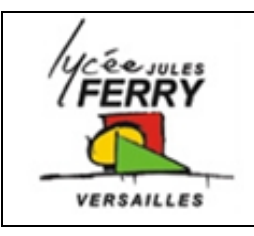

**TP n°1 : identification des appareils, structure** 

**d'un réseau**

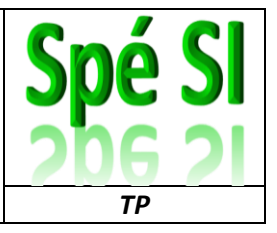

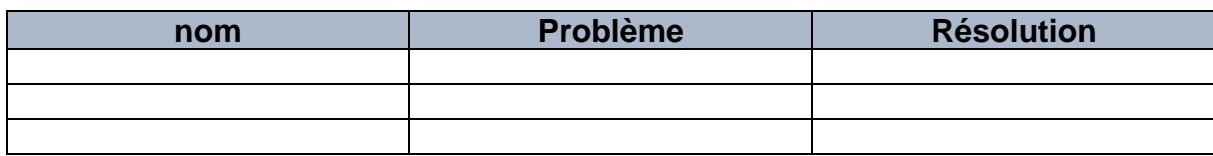

Ajoutez à votre compte-rendu les captures d'écran des ping prouvant que les poste arrivent à communiquer.